# Resolución de problemas de actualizaciones y fallos de UPF basadas en RCM (basadas en NSO)

#### Contenido

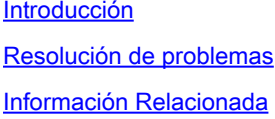

### Introducción

Este documento describe cómo detectar la falla de actualización de UPF (User Plane Function) basada en RCM debido a un problema de vaciado del conjunto IP.

## Resolución de problemas

1. Desde el controlador del Administrador de configuración de redundancia activa (RCM), ejecute el comando rcm show-statistics switchover-verbose y busque los detalles de conmutación UPF fallidos si sólo tiene el **campo start\_ip\_pool\_flush pero falta end\_ip\_pool\_flush**.

[RCM-active] rcm# rcm show-statistics switchover-verbose Jueves 18 de enero 21:52:11.781 UTC+00:00 mensaje: { "stats\_verbose": [ { "status": "**Failed**", "iniciado": "18 de enero de 05:08:59.442", "switchoverreason": "Switchover planificado", "switchoverfailreason": **"Activo antiguo movido de PendingStandby a Active debido a un tiempo de espera en estado de espera de recepción (switchover planificado)",** "source\_endpoint": "192.168.100.3", "destination\_endpoint": "192.168.100.2", "start\_chkpt\_flush": "18 de enero de 05:09:01.783", "end\_chkpt\_flush\_each": { "1": "Jan 18 05:09:05.776", "10": "18 de enero de 05:09:06.056", "11": "18 de enero de 05:09:05.909", "12": "Jan 18 05:09:06.189", "13": "Jan 18 05:09:05.991",

"14": "Jan 18 05:09:05.981", "15": "Jan 18 05:09:05.531", "16": "Jan 18 05:09:05.502", "17": "Jan 18 05:09:05.751", "18": "Jan 18 05:09:06.116", "19": "Jan 18 05:09:05.834", "2": "Jan 18 05:09:05.932", "20": "Jan 18 05:09:05.889", "21": "Jan 18 05:09:05.354", "22": "Jan 18 05:09:05.780", "3": "Jan 18 05:09:05.671", "4": "Jan 18 05:09:05.996", "5": "Jan 18 05:09:05.455", "6": "Jan 18 05:09:05.839", "7": "Jan 18 05:09:06.111", "8": "Jan 18 05:09:06.019", "9": "Jan 18 05:09:05.996" },

"end\_chkpt\_flush": "18 de enero de 05:09:06.189", "start\_cfg\_push": "18 de enero de 05:08:59.495", "end\_cfg\_push": "18 de enero de 05:09:01.774", **"start\_ip\_pool\_flush": "Jan 18 05:09:01.783" /\* Observe bajo esta línea que falta "end\_ip\_pool\_flush" \*/**

},

2. Recolectar los syslogs de UPF de origen y destino que cubran los tiempos de switchover +/- 30 minutos.

3. Profundice en los syslogs del terminal de destino UPF (192.168.100.2 en la salida) y en el momento del switchover de UPF y observe que vpnmgr6(context n6) informa de varios errores, relacionados con agrupamientos/fragmentos de IP.

Eventos de registro de ejemplo:

 - 18 de enero 05:09:01 <UPF> evlogd: [local-60sec1.767] [error de srp 84220] [1/0/9589 <vpnmgr:6> vpnmgr\_rcm.c:6235] [context: rcm, contextID: 6] [software internal system syslog] **Error al instalar las rutas del conjunto. Mensaje devuelto.**

- evlogd: [local-60sec12.192] [error de vpn 5013] [1/0/9370 <vpnmgr:3> vpn\_ip\_pool.c:15699] [context: n6, contextID: 3] [software internal system syslog] #012El prefijo <dirección IPv4 del conjunto IP> **no está asignado a este UP: fragmento más cercano encontrado con id** 3145764 start\_addr: <dirección IPv4 del conjunto IP> end\_addr: <IPv4 address of the IP pool>

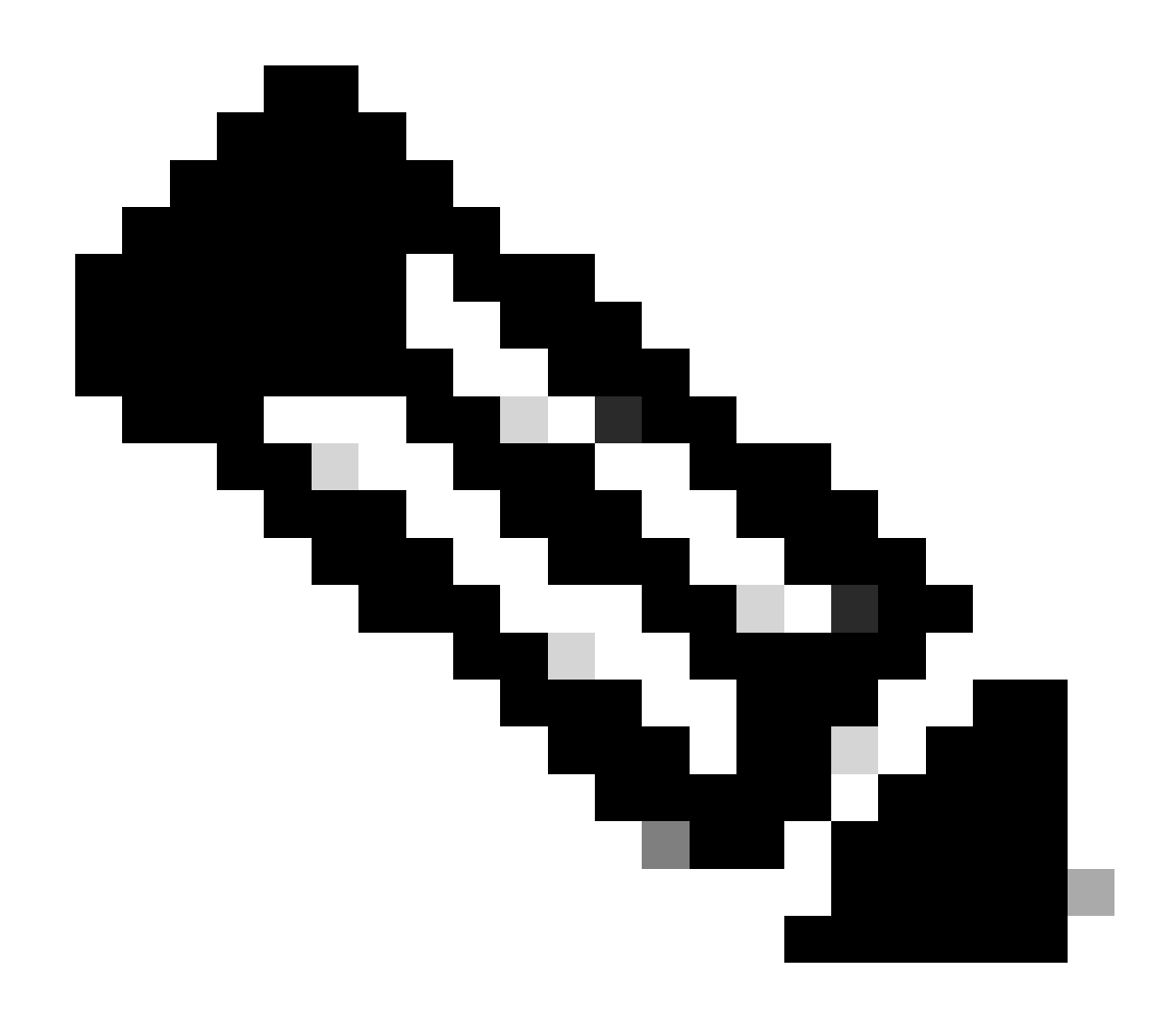

**Nota**: solo los usuarios registrados de Cisco pueden acceder a la información y las herramientas internas de Cisco.

Información Relacionada

[Soporte técnico y descargas de Cisco](https://www.cisco.com/c/en/us/support/index.html?referring_site=bodynav)

#### Acerca de esta traducción

Cisco ha traducido este documento combinando la traducción automática y los recursos humanos a fin de ofrecer a nuestros usuarios en todo el mundo contenido en su propio idioma.

Tenga en cuenta que incluso la mejor traducción automática podría no ser tan precisa como la proporcionada por un traductor profesional.

Cisco Systems, Inc. no asume ninguna responsabilidad por la precisión de estas traducciones y recomienda remitirse siempre al documento original escrito en inglés (insertar vínculo URL).